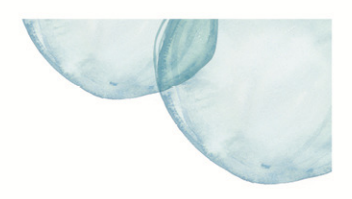

## **Overview**

This Quick Reference Sheet (QRS) demonstrates the transaction to display details of any security held by the Water Corporation under its contracts with you.

The Water Corporation often requires a form of security to be provided by a Supplier under its contracts, the most common types being Retention Monies, Bank Guarantees and Insurance Bonds.

## **Features Covered**

• Display Security

## **Display Security**

1. From the Supplier Transactions menu click **Security.**

## The *Security* screen displays.

- 2. Enter **Contract** or **Purchase Order** number to restrict selection and then click **Search**.
- 3. In the results list, select the security by clicking grey box to the left of the line  $\Box$
- 4. Select **Display** to view details.

The *Security* screen provides information relating to the security held.

5. Select **Cancel** to return to main menu.

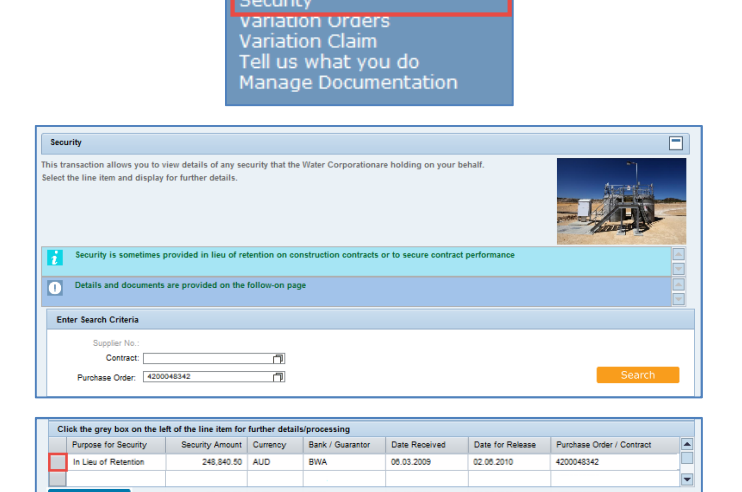

**Supplier Transactions** 

ecurity

**Supplier Fransactions**<br>
Edis / Tenders<br>
Claim for Payment<br>
Purchase Order View<br>
Supplier Profile<br>
OSH Performance Statistics<br>
Insurance Certificates<br>
Security

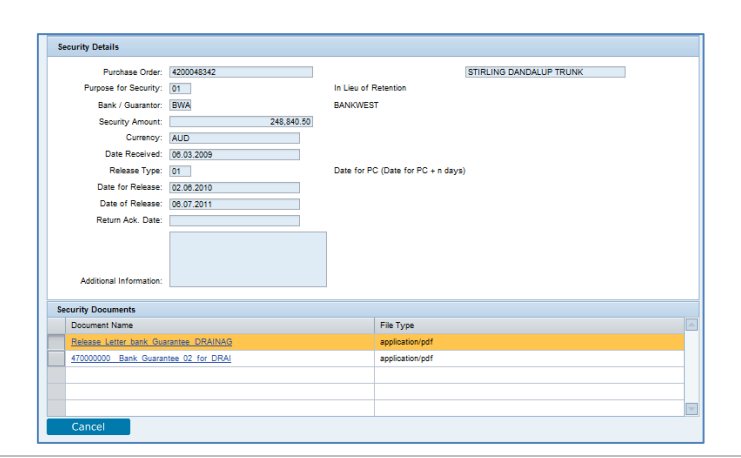